# **[Grouper par métadonnées et recherche](https://docs.efalia.com/actualites/grouper-par-metadonnees-et-recherche-dans-le-contenu/) [dans le contenu](https://docs.efalia.com/actualites/grouper-par-metadonnees-et-recherche-dans-le-contenu/)**

Découvrez les nouveautés de la révision 2 de Efalia Doc, disponible depuis le 13/07/2021.

# **Grouper les documents par métadonnées dans les dossiers**

Il devient de plus en plus dur de trouver un document dans un dossier au fur et à mesure que celui-ci grossit. La liste des documents du dossier s'allonge, alors que tous les documents ne sont pas toujours utiles au quotidien.

Vous pouvez désormais créer des arborescences pertinentes qui s'adaptent aux données, en groupant les documents d'un même gabarit en fonction de la valeur d'une métadonnée. Par exemple dans le cas d'un dossier salarié, vous pouvez grouper les bulletins de paie par année.

 $\vee$  Fiche de paie

 $\times$  2021

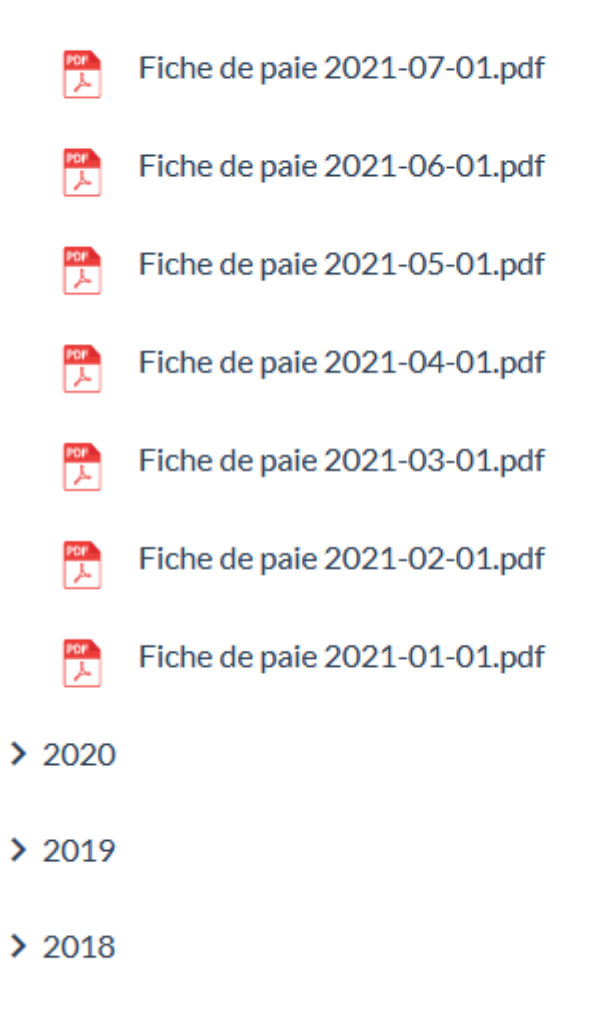

 $2017$ 

Les documents sont groupés par année, et triés du plus récent au plus ancien.

Il est possible de grouper sur les métadonnées "liste de valeurs prédéfinies", "date", et "booléen". Lorsque le groupement est actif, les documents sont d'abord groupé par nom de gabarit, puis par la valeur de la métadonnée.

Grouper les documents applique automatiquement un tri cohérent, selon la métadonnée sur laquelle vous groupez. Par exemple, si vous groupez sur une date, les documents seront triés du plus récent au plus ancien. Si vous utilisez pour une liste de valeurs prédéfinies, le tri sera alphabétique.

En groupant sur une métadonnée date, vous pouvez utiliser seulement l'année plutôt que la date complète (année-mois-jour).

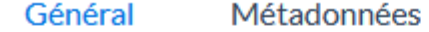

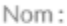

Fiche de paie

Description: L'ensemble des bulletins de salaire

#### Activer la recherche sur le contenu des documents ajoutés

Activer le réglage ne s'appliquera qu'aux nouveaux documents ajoutés. Désactiver le réglage ne retirera pas le contenu des documents existants des résultats de la recherche. S'il était possible de chercher sur le contenu du document (par exemple en passant par une bannette avec le réglage actif), ce sera toujours le cas, peu importe l'état du réglage.

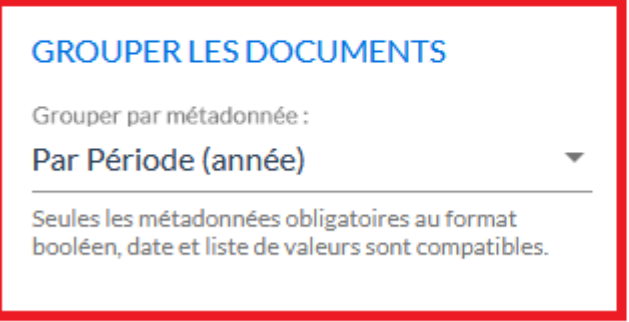

Le paramétrage nécessite la sélection de la métadonnée de groupement de votre choix.

## **Recherche dans le contenu : documents bureautiques et fichiers volumineux**

Jusqu'à présent, il était possible de chercher seulement dans les documents PDF et images (tiff, png, jpeg, bmp, gif, svg). Désormais, vous pouvez chercher dans des fichiers bureautique (texte, tableur, présentation – Microsoft Office et Libre Office).

Le système d'indexation du contenu a été amélioré pour traiter plus vite les petits documents (<5 Mo), mais aussi pour traiter les gros documents (jusqu'à 1 Go).

Cette fonctionnalité n'est pas rétro-active : si vous avez des documents bureautiques déjà classés, leur contenu ne sera pas indexé.

Joyeuse recherche !

### **Modifier une liste de valeurs prédéfinies**

Jusqu'à présent, il n'était possible que d'ajouter de nouvelles valeurs à une

métadonnée liste de valeurs prédéfinies. Dorénavant, vous pouvez modifier des valeurs existantes, et désactiver/réactiver des valeurs.

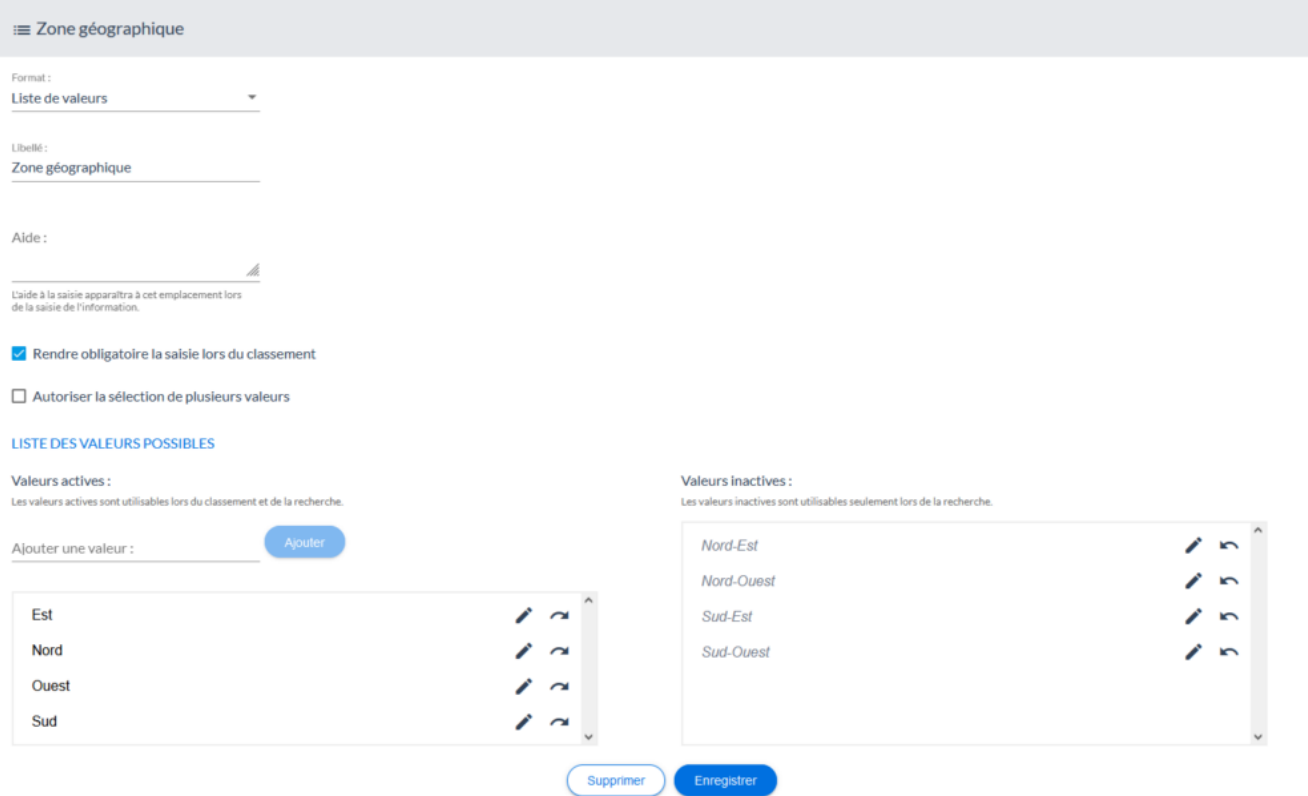

Suite à une réorganisation, les clients ne sont plus organisés en 8 zones, mais seulement en 4. On a donc désactivé les 4 zones intermédiaires.

Modifier des valeurs existantes changera automatiquement la valeur pour tous les documents existants utilisant la valeur.

Désactiver une valeur empêche de l'utiliser lors du classement. Elle reste néanmoins accessible lors de la recherche. Prenons un exemple. Vous avez des dossiers dont une des métadonnée est une liste de valeurs prédéfinies qui correspond au service en charge de le traiter. Après quelques années, vous changez d'organisation et les services changent de nom. Pas de problème : vous ajoutez les nouveaux services dans la liste, et désactivez les anciens (en les renommant éventuellement pour plus de clarté).

Il n'est toujours pas possible de supprimer une valeur de la liste. Cela permet au système de garantir l'intégrité des données. En revanche, lorsque vous ajoutez une nouvelle valeur, vous pouvez changer d'avis et la supprimer tant qu'elle n'est pas encore enregistrée !

### **Liste exhaustive des changements**

Ce n'est pas tout ! Découvrez la liste exhaustive des changements :

[Voir la Note de version](https://docs.efalia.com/notes-de-version/multigest-v10-revision-2/)